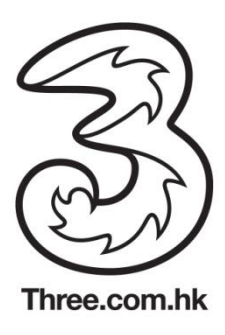

## Wi-Fi Auto-login feature in BlackBerry 10 OS device

The Wi-Fi Auto-login feature is supported in BlackBerry device with software version 10 or higher. No user setup is required

## Check Status of Wi-Fi Auto-login feature in BlackBerry OS 10 device

1. Press screen top to open "Control Centre"

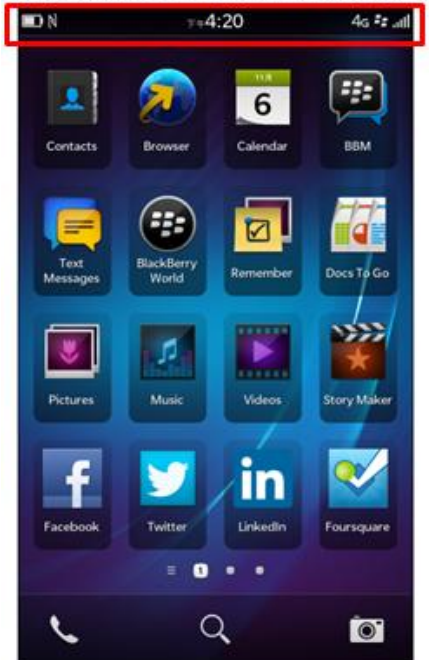

3. Check "Wi-Fi" Settings

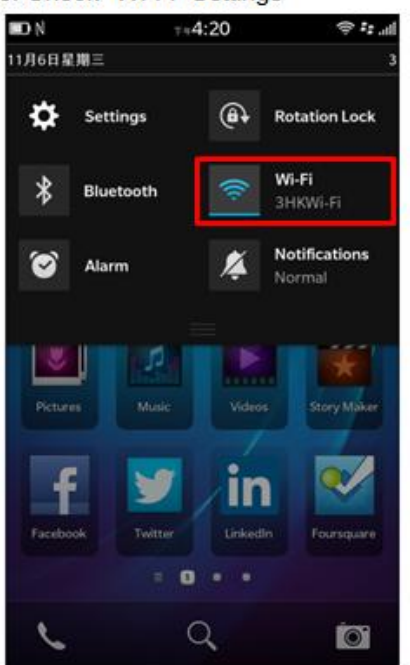

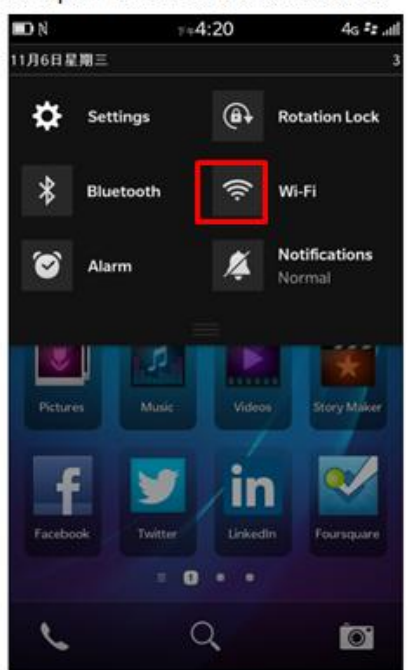

4. Auto-login to "3HKWi-Fi"

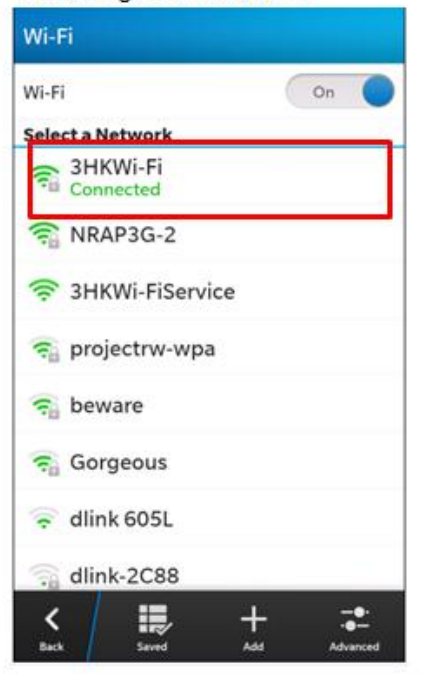

"\* Actual steps may vary due to different device configuration

2. Open "Wi-Fi" in Control Centre